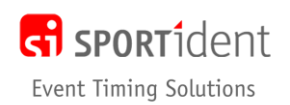

If control stations are not all time synced before they are deployed then competitor times may be wrong!

If all stations are in the same time zone then the time of day times may be wrong but the elapsed times (an hence competitor's race times) are correct. A control that is a few seconds out means that the leg times to and from it are a bit out but as it is the same for everyone then it is probably not worth changing. The problem is when control units have a mix of different times, this may cause some legs to have negative split times or competitors to have the wrong elapsed time/result.

If you decide to change the station's time mid event or replace the control with another station with the correct time then this may cause the results to be wrong. In most cases it is better to leave the station in place with the wrong time so that results across all competitors are affected the same way. If you do replace the station it is recommended that it has a different electronic code to make it easier to identify which times are from which station.

There is no quick fix in SiTiming and a lot of editing of splits maybe required to correct the results.

**The following is one way of fixing the problem without lots of manual editing of splits… It should only be done after the event has finished and you have done an event backup!**

**Step 1** *Modify Event – SPORTident Settings*

Set **Use non-downloaded data in the result** to **Yes**.

#### **Step 2**

Export all the punch data to CSV.

#### **Data Collection >> Management >> Export Punch Data**

Include downloaded punches.

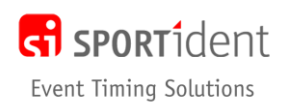

## **Step 3**

*Courses >> Control Master List*

Edit the control master of the station that is wrong. Change the electronic code to a number **not** used in the event. E.g. If control 125 is wrong you change the Electronic Code to 225 if not used in the event. If it is a start of finish unit that is wrong then update the control master to set an electronic code.

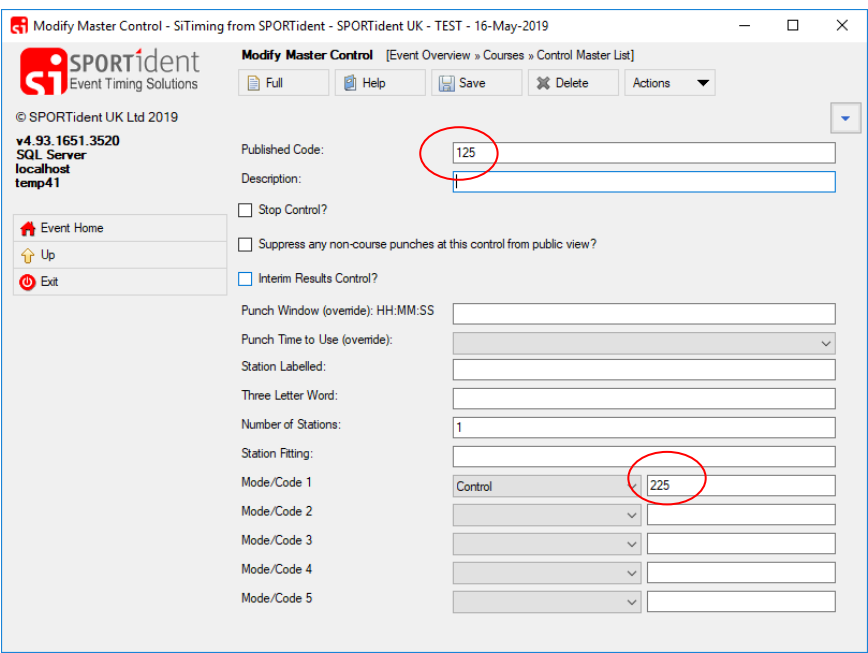

Doing this process will mean that all competitors will be shown as having missed the control. But it does also mean that the punches with the wrong times are ignored when calculating a competitor's time.

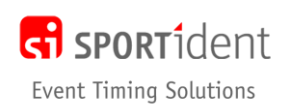

### **Step 4**

In Excel open up the exported punch data csv. Sort the data and delete all rows for the punches at controls/starts/finishes/etc that have the correct time in them.

Update the time for the punches which have the wrong time. The easiest way to do this is using the formula "=wrong time cell **+ TIME(hh,mm,ss)**" in a new column so if a station is one hour fast then the formula would be "=wrong time cell **– TIME(1,0,0)**".

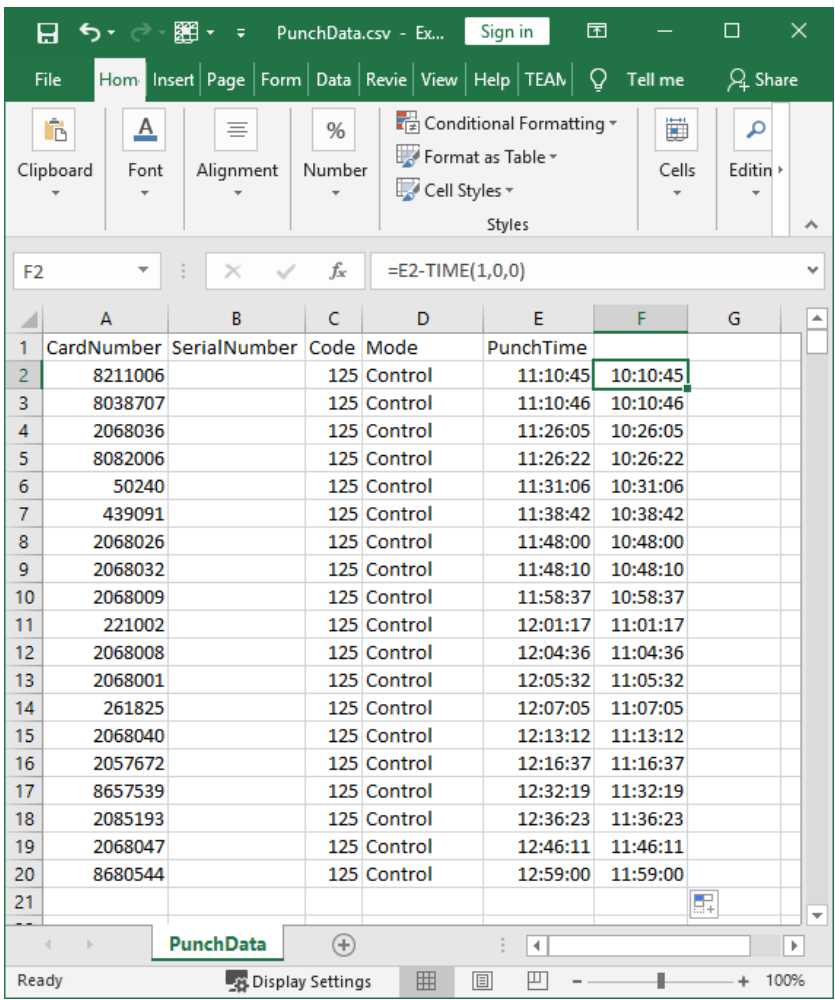

# **Step 5**

Prepare a Manual Punches Import.

This CSV is in a different format to the Export Punch Data

The csv file has a header row and 5 columns. The columns must be kept in order.

1. CardNumber

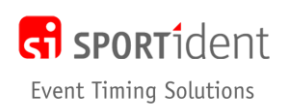

- 2. StationMode Siac, Control, Start, Finish, ReadSiCards, Clear, Check, Printout, StartTrigger, FinishTrigger
- 3. StationCode
- 4. Date As per the computer's system locale e.g. in the UK dd/mm/yyyy
- 5. TimeOfDay hh:mm:ss plus milliseconds if appropriate

The StationCode should be the new one set in step 3.

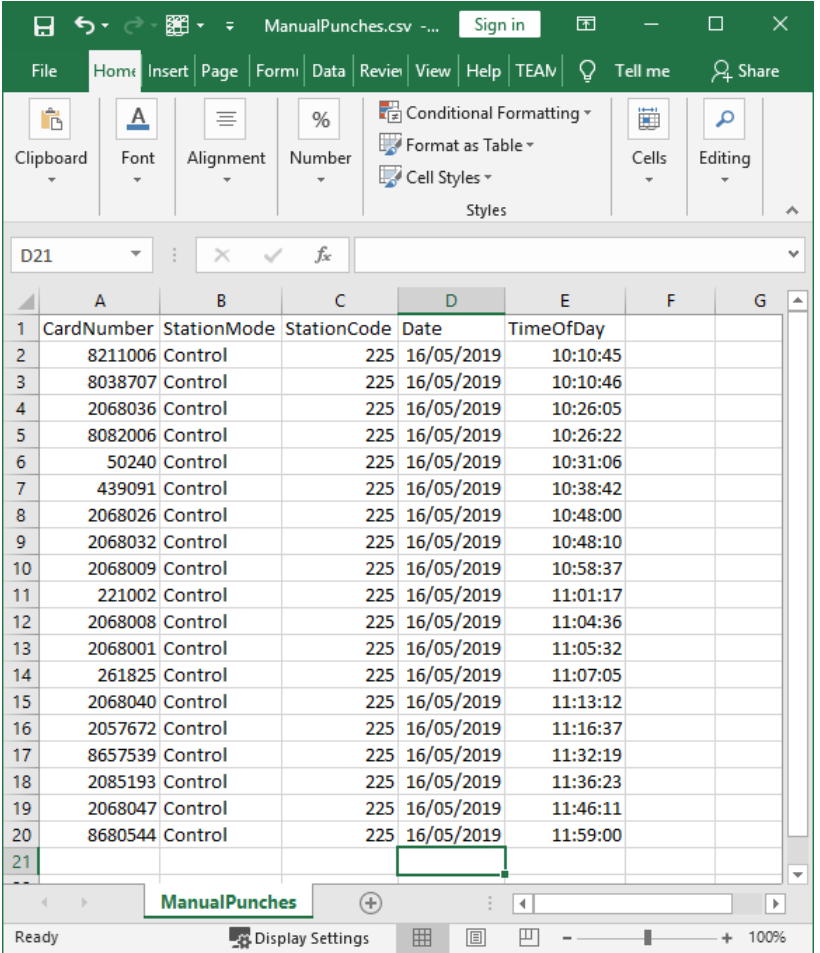

This file needs to include all punches at control units with the wrong time in them.

#### **Step 6**

Import the Manual Punches

*Data Collection >> Management >> Import Manual Punches*

### **Step 7**

Check the results and view a sample of entries to check that the results now look correct!